# **4 Chapitre**

# **TYPO3 pour les administrateurs**

# 4.1 Tâches et objectifs de l'administration

Par administration, on entend toutes les tâches n'impliquant ni le travail d'installation et de programmation pour la mise en œuvre d'une part, ni la production de contenu d'autre part. L'administration comprend la maintenance technique du système, sa configuration, sa surveillance, ainsi que le contrôle et l'adaptation des résultats de la production de contenu. Jusqu'à présent, les occasions de s'exercer au rôle de gestionnaire de contenu ont été rares, et la plupart des personnes œuvrant dans cette branche n'ont pas cherché à y entrer, tout au contraire : le secteur les a trouvés. C'est toutefois une tâche critique pour l'entreprise, car il ne s'agit pas seulement de maintenir une bonne image de la société, mais aussi d'intégrer l'outil de gestion de contenu Web dans le champ plus large de la gestion. 1

<sup>1</sup>« People need to realize that the Web is no longer the thing about the thing ; it *is* the thing itself. The site represents your organization. Content management is, indeed, managing the business. » Suzanna Phelps-Fredette dans une transcription d'une conférence (« Content Management – How Can We Stop the Train Wreck ? ») dans le cadre de la conférence IQPC Web Site Content Management tenue à San Francisco en 2000, http://www.metatorial.com/papers/aha.asp

Vue de cette facon, « la gestion de contenu [...] s'intègre complètement dans la gestion d'information interne dans une société et dans la gestion des connaissances. Elle combine des aspects organisationnels, des procédés d'entreprise et des technologies.  $\gg^2$ 

Mais la technique n'est qu'un moyen : « alors qu'elle simplifie la création, l'enregistrement et la diffusion de contenu, fondamentalement, ce sont les procédés d'entreprise et les workflows qui permettent l'utilisation efficace et profitable de la technique.  $\gg^3$ 

L'administrateur joue le rôle d'un architecte présent en permanence, qui rend l'information visible à l'extérieur en organisant les ressources en conséquence. Que ce soit l'administrateur lui-même ou un consultant qui ait créé les processus de travail, l'administrateur doit être complètement familiarisé avec la terminologie et les méthodes du CMS utilisé, afin de pouvoir influencer la conception, l'évaluation et l'optimisation de l'information publiée.

Malheureusement, lors de l'introduction d'un CMS, on oublie souvent que l'effort principal réside dans la production continue de contenu. « Alors que la technique est nécessaire à l'implantation d'un CMS, cet investissement est la partie la plus simple d'une stratégie CMS.  $\gg^4$ 

Ce fait a été largement documenté et se vérifie dans pratiquement tous les projets CMS. De plus, l'introduction d'un CMS entraîne toujours des changements tels que de nouvelles tâches et de nouveaux procédés. Même lorsque le contenu est préexistant, des changements à large échelle sont probables : lors de l'introduction du CMS, les processus existants doivent aussi être améliorés, avec pour conséquences leur replanification et leur optimisation.

L'administrateur se trouve donc au cœur des opérations d'introduction et d'exécution ; il ou elle est responsable des processus concernés. Le travail qui doit être fait directement sur le CMS nécessite l'analyse des besoins pour le processus de rédaction, et leur confrontation avec les outils proposés dans le système.

Les gestionnaires de contenu ayant le rôle d'administrateurs contrôlant le système sont souvent des employés moins versés dans les technologies, et qui sont plutôt responsables de l'image externe de la société, du marketing et des relations publiques, ou de la communication avec les clients (B2C), les partenaires d'affaires (B2B), et les employés (B2E). Des assistants (wizards) les accompagnent dans la plupart de leurs tâches dans TYPO3. Ces utilitaires offrent une grande variété d'options de configuration pour l'interface utilisateur, et permettent également d'accorder certains droits aux groupes et aux utilisateurs. Même quand les paramètres du système sont impliqués, notamment avec le système TSConfig, un assistant quide ceux qui s'y connaissent moins bien en informatique.

L'administrateur a aussi la responsabilité de garantir la création de valeurs à partir des processus CMS. Dans ce cas, le système agit à la fois en tant qu'environnement de production et en tant qu'outil d'analyse. Dans ce domaine, TYPO3 offre plusieurs modules internes permettant l'analyse des statistiques. En plus des paramètres propres à la publication de contenu, il existe une puissante interface de base de données à l'aide de laquelle vous pouvez définir par vous-même des requêtes spécifiques, qui peuvent ensuite être enregistrées pour un usage ultérieur.

 $^2$ Florian Stahl : « Dämme gegen die Informationsflut : Content Management ist mehr als ein Stück Software  $_\mathrm{\gg}$ , Neue Zürcher Zeitung, 23.05.03, http://www.nzz.ch/2003/05/23/em/page-article8TPZ8.html.

<sup>3</sup>Même source

<sup>4</sup>Geoff Choo : « CMS strategy : Don't put the cart before the horse », TechRepublic Ins, 11 décembre 2001, ZDNet Australie : http://www.zdnet.com.au/insight/toolkit/weboperations/cms/0,39023923,20262306,00.htm

Dans ce cadre, le chapitre qui suit vous présente les problèmes principaux rencontrés lorsqu'on met en place un environnement de gestion de contenu, et illustre par le biais d'exemples la définition des droits, diverses options de configuration pour le backend, ainsi que des outils de contrôle et de validation du contenu

# 4.2 Planifier et installer l'environnement de gestion de contenu

C'est une tâche ardue que d'analyser l'introduction d'une application de gestion de contenu à travers des processus nouveaux ou existants. Pareil travail implique la définition des sources, des fréquences et des formats de contenu. De plus, il faut aborder la planification et la mise en place des étapes de travail afin de répondre aux besoins rédactionnels du projet.

Le *Business Process Redesign* (BPR) est un outil répandu pour l'analyse, le développement et la construction de tels processus de travail et leur mise en œuvre dans un environnement de gestion de contenu. Le BPR combiné à un Rapid Application Development (RAD) produit des workflows efficaces et des processus d'entreprise supportés par une infrastructure informatique. Nous expliquerons brièvement ces deux approches. Nous vous donnerons par la même occasion une base à partir de laquelle vous apprendrez à mieux connaître ces procédures.

Dans ce cadre, il suffit de comprendre que, dans le contexte du BPR, chaque processus d'entreprise peut être disséqué de facon analytique en une chaîne d'éléments. Cette analyse met en évidence le déroulement d'une tâche spécifique, avec toutes les conditions, les transformations, les résultats et les décisions qui s'y rattachent. Cela permet d'identifier les potentiels d'optimisation, qui souvent peuvent être supportés de facon pratique par l'utilisation ou la modification de la technologie de CMS. 5

Le choix d'un système de gestion de contenu résulte souvent d'une telle approche analytique, qui peut ici faire office d'exemple d'optimisation fondamentale du processus de gestion de contenu : sans CMS, la création et la maintenance de sites Web demeurent réservées aux experts ayant des connaissances techniques. Le chemin allant de la création d'information au sein de la société jusqu'à sa communication avec la clientèle, ses employés ou des partenaires d'entreprise est devenu beaucoup plus efficace et rapide grâce au CMS.

En effet, les employés ayant la connaissance du contenu nécessaire sont maintenant en mesure de la publier sans expertise technique : le processus de publication d'information s'en trouve simplifié et accéléré.

Comme second exemple, un CMS pourrait dupliquer automatiquement toute donnée produite *Référence* 253617 par une source utilisable universellement, et afficher les annotations faites par les rédacteurs, puis les publier sur des sites Web, par le biais de pages statiques, ou via des services Web. La maintenance de données à l'état pur serait optimisée par la centralisation et la disponibilité de données enrichies en une sorte de noyau d'information multi-usage. Un exemple de ce genre peut être trouvé à la référence ci-contre.

<sup>&</sup>lt;sup>5</sup>Vous pouvez consulter une représentation théorique exhaustive accompagnée d'exemples pratiques dans « Workflow Management : Models, Methods and Systems » de Wil van der Aalst et Kess van Hee, The MIT Press, Cambridge Massachusetts, 2002.

Les procédures d'entreprise devraient être réalistes, faciles à utiliser et pragmatiques. Aussi souvent que possible, la création et le traitement de l'information doivent être groupés, les activités parallèles fusionnées, les mécanismes de contrôle mis en œuvre, et l'information recueillie à la source.  $6$ 

Ces mots d'ordre peuvent, à bien des égards, être adoptés dans une situation de gestion de contenu, que ce soit par la centralisation des données à l'échelle de l'entreprise dans une source unique, ou par l'assignation intelligente des droits d'utilisateur, en configurant l'interface de rédaction en fonction des tâches à effectuer, par des procédures transparentes et simples, ou encore par des contrôles de qualité permanents.

Avec TYPO3, les procédés planifiés de cette facon peuvent être supportés et affichés concrètement par le système de droits d'accès, par la configuration optimisée de l'interface rédacteur, et par des workflows et des commandes prédéfinis. De plus, on peut développer et ajouter des extensions spécialisées afin d'améliorer ce processus.

Cette analyse méthodique et cette conception du processus conduisent à la description détaillée de la solution envisagée :

- $\blacksquare$  Le site est structuré par sujets
- $\blacksquare$  Le contenu, les sources et les formats (actualités, études de cas, produits, feuilles de données, etc.)
- $\blacksquare$  Les utilisateurs sont regroupés par rôles
- $\blacksquare$  Les processus de travail des utilisateurs sont en relation avec les éléments de contenu/formats ainsi qu'avec le flux des informations dans ce qu'on appelle le cycle de vie des éléments de contenu (cf. section 1.2.2)

# 4.3 Principes d'organisation des droits d'accès dans TYPO3

Alors que l'organisation de contenu peut être directement injectée dans la structure du site, l'analyse des droits à accorder à chaque utilisateur n'est pas menée de façon aussi intuitive ; il faut connaître le mode de fonctionnement d'attribution des droits dans le système. On distingue principalement les trois points suivants :

### *Utilisateurs et groupes*

Des paramètres globaux peuvent leur être assignés afin de contrôler les options d'édition.

### *Pages*

Pour chaque page, on définit les permissions pour le « propriétaire », le « groupe » et « tous » (tous les autres).

### *Control ˆ e de l'interface d'ed´ ition*

L'interface utilisateur peut être paramétrée en fonction des pages ou en fonction des utilisateurs/groupes d'utilisateurs.

<sup>6</sup>M. Hammer : "Reengineering Work : Don't Automate, Obliterate", Harvard Business Review, July-August 1990, pp.104-112

Dans la pratique, la structure du contenu existant détermine la structure future des pages dans une arborescence. Les droits des employés concernés sont liés à cette structure de pages en fonction des processus de travail.

En se basant sur les types de tâches, on peut mener une analyse des fonctionnalités nécessaires à chaque profil d'utilisateur et envisager les modifications à apporter à l'interface pour simplifier son utilisation, ainsi que pour diminuer les coûts de formation.

Le résultat peut être présenté formellement dans un diagramme à deux dimensions dont les axes sont représentés respectivement par les utilisateurs et les droits. Très souvent, il suffit de convertir directement ce diagramme dans les paramètres correspondants de TYPO3. Le module **Outils** → **Administration des utilisateurs** vous donne une vue d'ensemble sur les droits des utilisateurs. Cette manière de procéder est logique et rapide. Elle convient particulièrement bien au contexte de l'approche RAD décrite plus bas.

Cette approche est basée sur le principe selon lequel le succès du projet dépend du degré d'implication des utilisateurs dans le processus de définition, et de leur niveau de connaissance. Lors du développement de logiciels, la méthode RAD (*Rapid Application Development*) a été développée à cette fin, ce qui implique la validation de l'approche conceptuelle d'un projet informatique en développant des prototypes de l'application dès les tout premiers stades. Par la suite, les utilisateurs sont aussi sollicités pour tester et améliorer l'application.<sup>7</sup>

Cette approche garantit que la planification et la mise en œuvre demeurent étroitement liées, et qu'il n'y aura aucun choc désagréable lors de la mise en application de la théorie dans des situations quotidiennes.

TYPO3 est idéal pour la création rapide de prototypes, afin par exemple de tester en pratique la distribution des tâches et des droits chez les utilisateurs. Un autre point positif est que les utilisateurs se familiarisent déjà avec les options et les principes fonctionnels, se préparant de la sorte au travail qui les attend.

Grâce à la possibilité qu'offre TYPO3 d'ajouter du contenu et de créer des structures de pages, même sans que l'interface soit complètement finie, vous pouvez commencer à vous entraîner immédiatement après l'installation et la configuration. De cette façon, vous comprendrez plus rapidement les concepts d'utilisateur et de structure du contenu, et la connaissance que vous en aurez pourra être utilisée de façon appropriée afin de concevoir l'interface, et de produire des applications.

# 4.3.1 Exemple pratique

Les exemples pratiques repris dans ce chapitre sont basés sur le scénario décrit ci-dessous. Si vous désirez suivre les étapes individuelles décrites dans les exemples, il est important que vous connaissiez leur objectif principal, et essentiel que vous paramétriez les pages et les conditions comme il est indiqué dans l'exemple repris ici. Notre exemple se focalise sur une situation dans laquelle la plate-forme de gestion de contenu doit fournir trois sites Web. Vu de l'extérieur, les trois sites ont un nom de domaine différent. Le graphisme repose sur une base commune avec de petites touches qui les particularisent.

<sup>7</sup> James Martin : « Rapid Application Development », Macmillan Publishing Co., Inc., Indianapolis, USA 1991 ; Wilhelm Hasselbring : « Programming languages and systems for prototyping concurrent applications », ACM Comput. Surv. 32(1), 2000, pp. 43-79.

### *Portail*

Le portail présente des éléments de contenu qui ne sont produits, maintenus et archivés que par les rédacteurs compétents. De plus, le portail reprend automatiquement l'information des autres sites présents dans le système.

### *Sites Web*

Le système comporte aussi une série de sites Web édités par d'autres rédacteurs. Les sites de notre exemple sont destinés à différents groupes cibles et sont nommés « B2C » (Business to Customer),  $\ll$  B2B  $\gg$  (Business to Business), et  $\ll$  B2E  $\gg$  (Business to Employee). Chaque rédacteur n'a accès qu'à son interface de travail propre, ainsi qu'à une liste de contenus (voir plus bas) afin de rédiger des actualités au sein d'un workflow prédéfini.

### *Produits dans les sites Web*

En tant qu'unités organisationnelles en dessous du niveau du site Web, nous supposons qu'il existe des zones réservées à la présentation d'un produit particulier. Chaque zone à ce niveau est supervisée par des utilisateurs différents (gestionnaires de produits).

### *Listes de contenus/liste de med´ ias*

Les éléments de contenu pouvant être utilisés par des rédacteurs de différents sites Web sont enregistrés dans une aire privée ; les rédacteurs peuvent aussi y enregistrer des données destinées à un usage général et/ou à être retravaillées. Les éléments de contenu peuvent être insérés directement à partir de ce dossier à l'aide de l'élément de contenu *Insérer* enregistrements, ou être copiés, selon qu'ils doivent être réédités ou non.

Ceci signifie qu'il est nécessaire d'avoir au moins un groupe pour l'édition du portail, et un groupe pour l'édition de chacun des sites Web. L'assignation de droits au moyen de workflows et d'actions permet de contrôler le flux des modifications apportées par les rédacteurs de chaque site sur les actualités et permet une répartition claire des responsabilités de production et de publication.

### 4.3.2 Etapes de mise en œuvre

Les étapes suivantes, dans l'ordre spécifié, sont nécessaires à la mise en place du système :

- 1. Créer une arborescence de base à partir de laquelle les droits peuvent être accordés
- 2. Créer des groupes qui rassembleront certains utilisateurs
- 3. Créer des comptes utilisateurs qui seront repris dans un groupe particulier
- 4. Créer des workflows et des commandes dans l'ordre que vous désirez

La structure de l'arborescence de notre exemple correspond à celle présentée au chapitre 3.10. Dans la prochaine étape, nous créerons les groupes d'utilisateurs ainsi que la base pour les systèmes de droits d'accès.

# 4.4 Administration des utilisateurs backend

Les rédacteurs et les auteurs travaillent le contenu dans les coulisses du site public (frontend). Leur espace de travail est ce qu'on appelle le backend, dont plusieurs paramètres peuvent être

ajustés en fonction des tâches de chaque participant — on peut même faire en sorte que l'espace de travail soit le frontend.

### 4.4.1 Créer des groupes d'utilisateurs

Les droits partagés par plusieurs utilisateurs sont définis dans les groupes auxquels ils appartiennent. Les groupes ayant moins de droits deviennent des sous-groupes. On obtient alors une hiérarchie, illustrée par l'exemple suivant :

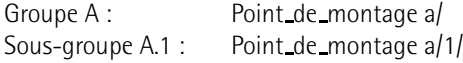

Le groupe A.1 hérite de tous les droits du groupe A, en plus de ses propres droits. Si le groupe est membre de plusieurs autres groupes et que certains droits sont contradictoires, il hérite de l'ensemble des droits positifs. Par exemple, si le groupe A n'a pas de droit d'édition pour une certaine page mais que le groupe B l'a, un utilisateur appartenant aux deux groupes aura le droit d'édition.

L'avantage de créer une hiérarchie de groupes réside dans la possibilité de maintenir tous les paramètres utilisateur de base dans un nombre restreint de groupes (en l'occurrence un seul), de sorte que les réglages spécifiques ne doivent être faits que pour un groupe dans l'enregistrement correspondant.

Les groupes d'utilisateurs de notre exemple devraient être créés comme suit :

### *Groupe* « *Global* »

Contient les paramètres devant s'appliquer à tous les groupes ; de plus, on lui attribue des droits de lecture et d'écriture pour toute l'arborescence fichiers, et les droits d'accès à une section de l'arborescence des pages via les points de montage. Ces points de montage sont définis par les enregistrements DBmounts. Dans notre cas, le groupe « Global » contient le point de montage « Contenus ».

### *Groupe* « *Portail* »

Gère la page portail et est responsable de la publication des nouveaux éléments provenant de tous les niveaux du workflow.

### *Groupe pour chaque site Web*

Ils ne contiennent que le point de montage (DB mount) pour accéder aux sections de l'arborescence du site (« B2C », « B2B » et « B2E ») ainsi qu'un point de montage (File Mounts) pour enregistrer leurs propres fichiers.

### *Groupe* « *Produit* »

Ce groupe a accès à une partie de l'arborescence de chacun des sites et possède son propre point de montage.

Afin de créer un groupe d'utilisateurs, passez au module **Liste** et cliquez sur le nom de votre installation à côté de l'icône représentant un globe terrestre situé à la tête de votre arborescence. Vous atteindrez ainsi ce qu'on appelle le « niveau racine », qui contient les enregistrements « système ». Vous pouvez alors ajouter un nouvel utilisateur backend à l'aide de la fonction **Creer ´ un nouvel enregistrement**.

Le formulaire est divisé en plusieurs sections :

### **Data Access**

Entrez le nom du groupe ici. Vous pouvez aussi configurer le groupe d'utilisateurs en spec´ ifiant un domaine dans le champ **Lock to domain**, les utilisateurs ne pourront alors s'identifier dans le système que par le biais d'une adresse spécifique (par exemple www.votredomaine.com/typo3). Cette précaution est utile si différents domaines sont configurés sur votre serveur Web ou si vous souhaitez restreindre l'accès TYPO3 à votre intranet.

### **Access Lists**

La section **Access List** contient toutes les options pour la configuration de l'interface backend et pour l'accès à chaque champ de saisie et section de données pour les groupes. En cochant la case **Include Access Lists** le formulaire est rechargé. C'est pourquoi il faut enregistrer toutes les données avant de la sélectionner. Un message d'avertissement s'affiche dès que vous activez l'option.

L'Access List contient un menu de sélection qui liste tous les champs de saisie existants ; vous pouvez les sélectionner individuellement en cliquant sur leur nom. Pour sélectionner plusieurs champs, cliquez sur les noms tout en maintenant la touche (et ✝  $\overline{\text{ctrl}}$ de votre clavier enfoncée. Les champs de sélection sont les suivants :

### **Modules**

Les éléments listés dans le menu de la colonne de gauche de l'interface backend sont appelés les « modules ». Un rédacteur devrait normalement avoir accès au moins aux menus **Web** → **Page**, **Web** → **Liste**, **Fichier** et **Fichier** → **Fichiers**. Il est utile de laisser à l'utilisateur la possibilité de paramétrer son interface backend, ainsi que la possibilité de modifier son mot de passe via le module **Utilisateur**  $\rightarrow$ **Configuration**.

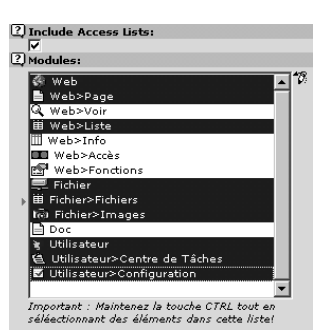

.

*Figure 4.1: Apres` avoir*  $sélectionné$ *Include* **Access Lists***, la section* **Modules** *apparaˆıt apres` que le formulaire a et´ e´ recharge´*

### **Tables (listing)**

À partir de cette liste, vous pouvez sélectionner les tables de données qui seront visibles pour l'utilisateur. Le nombre de tables présentes varie avec le nombre d'extensions installées, certaines comportant elles-mêmes des tables. C'est pourquoi, lors d'une nouvelle installation, vous devriez vérifier les droits d'accès dans ce champ et le champ suivant.

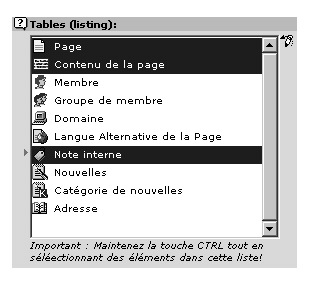

*Figure 4.2:*  $Sélection$  *des tables qui seront visibles pour l'utilisateur*

### **Tables (modify)**

Vous sélectionnez ici les tables de la base de données qui seront susceptibles d'être modifiées par l'utilisateur.

### **Page types**

Vous pouvez ici spécifier quels types de pages pourront être modifiés par les membres de ce groupe d'utilisateurs.

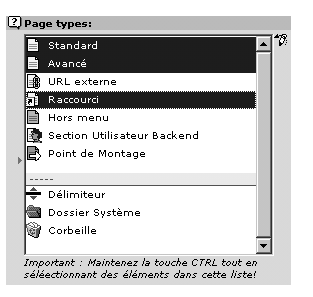

*Figure 4.3: Sel´ ection des types de pages pouvant etˆ re ed´ ites´ par l'utilisateur*

### **Allowed excludefields**

À l'aide des champs *Excludefields*, vous pouvez définir plus précisément que dans le menu Tables quels champs d'édition seront visibles pour un groupe d'utilisateurs.

Si un champ a été défini en tant qu'« excludefield », et n'est pas sélectionné explicitement dans cette liste, il demeurera invisible pour l'utilisateur membre de ce groupe.

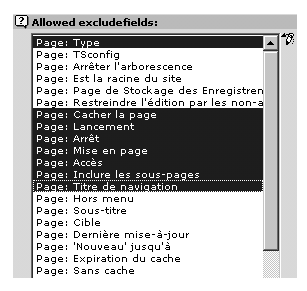

*Figure 4.4: Sel´ ection des champs d'ed´ ition qui seront visibles pour l'utilisateur*

### **Explicitly allow/deny field values**

Cette option tant attendue a été ajoutée à la version 3.7.0 en réponse au problème de désactivation des types de contenu pour les groupes. Jusqu'alors, on ne pouvait les rendre invisibles que par le biais des options TSConfig. La sélection d'un type de contenu désactive ce dernier pour le groupe concerné. Pour des raisons de sécurité, la désactivation des éléments de contenu « Script » et « HTML » est considérée comme un minimum.

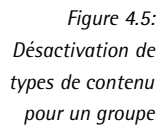

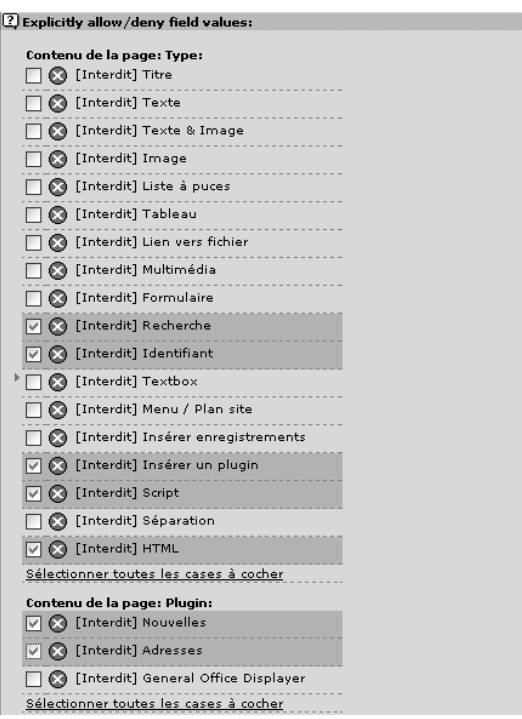

### **Limit to Languages**

Ici, on peut limiter l'accès des groupes à certaines langues du site.

### **Custom Module Options**

Les options spécifiques aux modules d'extension backend peuvent s'insérer dans cette section.

### **DB Mounts**

Un point de montage de type **Database (DB) Mounts** permet d'assigner à l'utilisateur un point d'entrée dans l'arborescence des pages. Si l'utilisateur appartient à plusieurs groupes différents, et qu'un point d'entrée est défini plusieurs fois, il apparaîtra le même nombre de fois dans le backend de l'utilisateur. C'est pourquoi vous devez veiller à ne pas créer de paramètres se répétant dans plusieurs groupes. Dans notre exemple, vous devriez configurer les groupes comme suit :

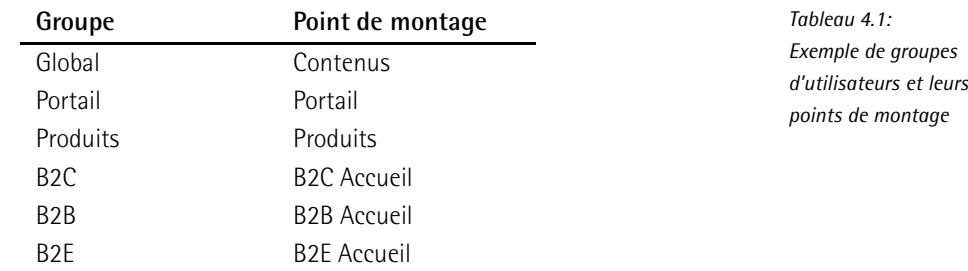

### **Filemounts**

Ce champ fait référence aux répertoires du système de fichiers qui sont assignés aux groupes d'utilisateurs dans lesquels les utilisateurs peuvent enregistrer leurs fichiers. Vous devez sélectionner un point de montage de type fichiers. En tant qu'enregistrements « système », ces points de montage sont sauvegardés au niveau racine de l'installation TYPO3, tout comme les utilisateurs et les groupes. On peut soit les créer à cet endroit, soit y accéder dans le formulaire d'édition de groupe via les iconˆ es **Edit filemount**, **Create filemount** ou **List filemount** situes´ à droite du champ de sélection File Mounts.

Afin de définir un point de montage, l'administrateur doit avoir créé les sousrépertoires correspondants dans le répertoire fileadmin, via le module **Fichier** → Fichiers. Les noms des répertoires dans le système de fichiers et les noms des points de montage ne sont pas nécessairement les mêmes. Dans notre exemple, nous donnerons les noms suivants aux répertoires déjà existants :

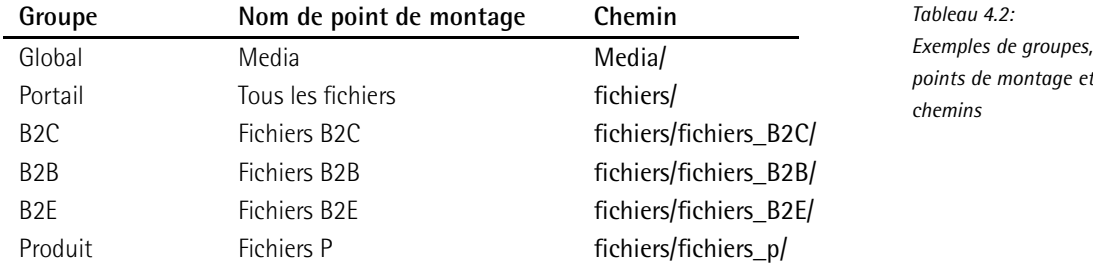

Le nom qui sera visible pour les utilisateurs est entré dans le champ Label. Dans le champ Path, spécifiez le chemin à partir du répertoire fileadmin situé dans le répertoire Web de votre serveur Web. Vous pouvez aussi spécifier un chemin absolu. Dans les deux cas, le nom du chemin doit se terminer par une barre oblique.

### **Hide in Lists**

Cette option sert à supprimer l'affichage du groupe dans le module **Utilisateur**  $\rightarrow$  **Centre de tâches** ainsi que dans le module Web → Accès. De cette façon, on peut éviter que les utilisateurs envoient des messages (dans le module **Utilisateur**  → **Centre de tâches**) à des groupes globaux qui n'ont été créés qu'à des fins administratives.

### **Subgroups**

L'option **Subgroups** permet d'assigner le groupe en tant que sous-groupe d'un autre groupe dont il hérite des droits et des paramètres. Dans notre exemple, nous définirons le groupe « Global » comme ayant pour sous-groupes tous les autres groupes, afin que ces derniers en recoivent toute la configuration.

### **TSConf**

Le dernier champ du formulaire permet d'insérer du code TypoScript. Cette section nommée TSConf est vue plus en détail à la section 4.8.

Vous pouvez maintenant enregistrer et fermer le formulaire à l'aide du bouton correspondant. Si vous avez utilisé l'option **Include Access Lists** lors de la création d'un groupe, ce dernier sera affiché avec une icône rouge dans l'affichage liste (module Liste). Les groupes d'utilisateurs n'ayant pas été édités à l'aide de cette dernière option reçoivent une icône bleue.

### 4.4.2 Créer des comptes utilisateurs

Après avoir créé des groupes, c'est au tour des utilisateurs, qui peuvent être assignés à ces groupes. Le formulaire de création des comptes utilisateurs ne diffère de celui de la création de groupes que par les options pour la configuration des accès aux fichiers dans le module **Fichier**.

Les utilisateurs devraient toujours avoir leur propre compte utilisateur car celui-ci peut être utilisé non seulement pour l'attribution de droits, mais aussi à des fins administratives ou de travail collaboratif.

- Les actions des utilisateurs peuvent être tracées avec une fonction log
- Les utilisateurs peuvent communiquer via le module **Utilisateur** → **Centre de tˆaches** en utilisant de simples fonctions de travail collaboratif (Actualités, Tâches, Notes).
- Les utilisateurs peuvent régler eux-mêmes l'affichage et le mode de fonctionnement du backend, ou bien recevoir un environnement de travail personnalisé par l'administrateur.

Dans la prochaine étape, nous ajouterons un utilisateur à chaque groupe, afin de pouvoir ensuite tester la configuration. De retour au niveau racine du system` e, sel ´ ectionnez **Creer ´ un nouvel enregistrement et Utilisateur backend. Voici les différentes sections du formulaire :** 

### **Donnees ´ d'acc`es**

La première section du formulaire contient les champs pour l'introduction d'un nom d'utilisateur, d'un mot de passe, d'une affectation à un groupe, et l'option pour lier un utilisateur à un nom de domaine.

Les noms d'utilisateurs ne doivent contenir que des lettres minuscules, les espaces ne sont pas admis. Lorsque vous entrez un mot de passe, il demeure visible jusqu'à ce que vous l'ayiez sauvegardé pour la première fois ; il est ensuite enregistré sous un format de hachage MD5 dans la base de données et est transféré dans le backend sous cette forme lors de l'identification via le serveur Web. Ceci a pour conséquence que le mot de passe oublié ne peut être relu : il doit alors être réassigné.

### **Groupes d'utilisateur**

On peut affilier l'utilisateur à un ou plusieurs groupes via le champ de sélection. Les options situées à droite du champ permettent de créer, d'éditer ou de lister des groupes d'utilisateurs. L'ordre dans lequel les groupes sont mentionnés est important lors de la définition des droits. Les pages nouvellement créées par l'utilisateur appartiennent toujours au premier groupe apparaissant dans la liste. On peut modifier ce paramètre à l'aide de TSConfig, tout comme les droits des utilisateurs, des groupes et de tous les autres. Ceci est illustré à la section 4.8. L'option **Lock to Domain** garantit, dans des systèmes comportant plusieurs domaines Internet, que les utilisateurs ne s'identifient que dans leur propre domaine.

### **Admin**

La seconde section du formulaire contient l'option Admin, qui donne à l'utilisateur un accès illimité au système. Autant que possible, cette configuration ne devrait être appliquée que pour un seul utilisateur dans le système, ou du moins être utilisée le moins souvent possible. A quelques exceptions près, un utilisateur ayant les droits d'un administrateur est en mesure de détruire irrémédiablement la configuration et tous les éléments de contenu.

### **Donnees ´ utilisateurs**

La section suivante sert à la saisie de données sur l'utilisateur ; l'utilisateur peut les modifier via le module **Utilisateur → Configuration**, bien qu'il n'ait pas complètement accès à l'enregistrement.

### **DB Mounts et Filemounts**

Le système de filemounts et DB mounts a déjà été décrit à la section 4.4.1. Lorsque les **options DB Mounts** et **File Mounts** sont désactivées dans la section **Mount** from **groups**, l'utilisateur n'hérite plus des paramètres du groupe auquel il appartient en ce qui concerne le point de montage. De plus, cette action peut influencer les droits disponibles pour l'utilisateur en termes de fichiers dans son propre point de montage.

### **TSConf**

Les possibilités de configuration de l'utilisateur via TypoScript sont vues plus en détail à la section 4.8.

Vous pouvez maintenant enregistrer et fermer le formulaire : l'utilisateur est créé. Si vous quittez le système et que vous vous identifiez maintenant en tant qu'un des nouveaux utilisateurs, vous pourrez vérifier votre configuration.

### Exemple

Créez les utilisateurs suivants pour les groupes « Portail », « B2C », « B2B » et « B2E » :

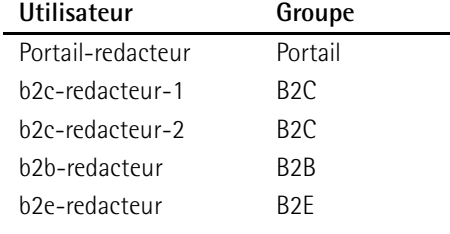

*Tableau 4.3: Exemple d'utilisateurs* La création de comptes utilisateurs pour les gestionnaires de produits dont nous avions parlé ci-dessus sera vue plus tard, en même temps que la fonctionnalité des commandes (cf. section 4.10).

# 4.5 Administration des utilisateurs à l'aide du module **Outils** → **Administration des utilisateurs**

Le module **Outils** contient une interface d'administration et d'analyse, dans le sous-module Administration des utilisateurs, qui joue un rôle primordial dans le travail quotidien de l'administrateur. Cet outil permet d'afficher l'état actuel des droits à l'aide de plusieurs critères, et d'effectuer des modifications si nécessaire.

La configuration d'un utilisateur ou d'un groupe (si vous avez préalablement sélectionné l'affichage de groupes) s'affiche individuellement lorsque vous cliquez sur le nom d'utilisateur ou de groupe. On peut entre autres y voir la liste des pages auxquelles l'utilisateur en question n'a pas accès. Les autres paramètres sont expliqués dans le tableau ci-dessous. Les options pour editer les enregistrements fonctionnent de la même façon que celles du module **Liste**.

L'option **SU** de la liste d'utilisateurs offre une option particulière. En cliquant sur cette icône (SU pour *Switch User* – comparable à la commande UNIX du même nom), l'administrateur passe dans le compte utilisateur sélectionné. Cette option est très utile pour vérifier les configurations. Dans ce cas toutefois, la seule façon de retourner à l'interface administrateur est de sortir de TYPO3 et de s'identifier à nouveau en tant qu'administrateur. L'administrateur peut ainsi se glisser dans n'importe quel profil d'utilisateur, peu importe le cas, même s'il n'en connaît pas le mot de passe.

L'affichage des utilisateurs et des groupes dans l'apercu d'analyse peut être paramétré par les options suivantes, pouvant être utilisées seules ou combinées :

*Tableau 4.4: Affichage d'utilisateurs et de groupes* **Option Signification** Filemounts **Elemounts** Comparaison des utilisateurs en fonction des répertoires auxquels ils ont accès **Webmounts Comparaison des utilisateurs en fonction des pages de** versus en tournalisment des pages de l'arborescence auxquelles ils ont acces` **Default upload path** Chemin pour les téléchargements de fichiers à partir d'éléments de page **Main user group** Premier groupe dont l'utilisateur est membre **Member of groups** Autres groupes dont l'utilisateur est membre **Page types access** Types de page que les utilisateurs peuvent créer **Select Tables** Tables de la base de données que l'utilisateur peut visualiser **Modify Tables** Tables de la base de données que l'utilisateur peut modifier

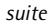

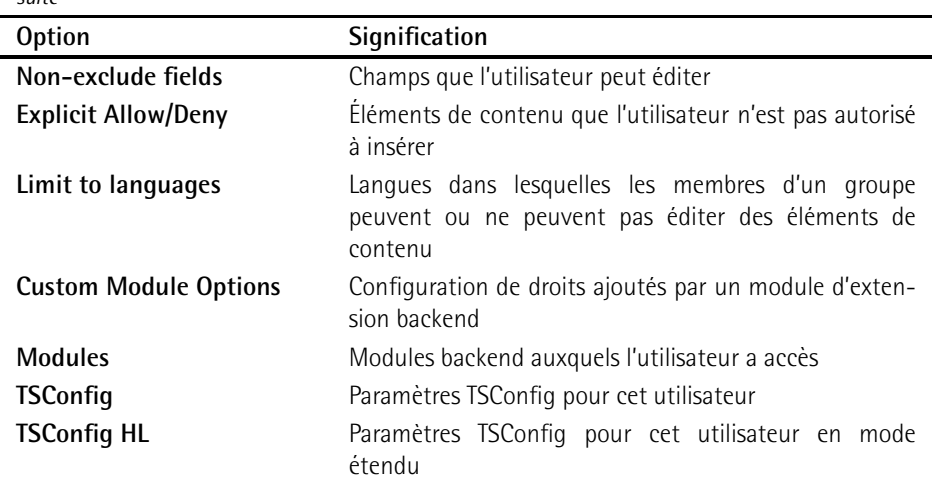

Si vous avez saisi les valeurs mentionnées dans les sections précédentes, l'utilisateur admin apparaît comme suit, après que vous avez coché les cases Main User Group et Member of **Groups** :

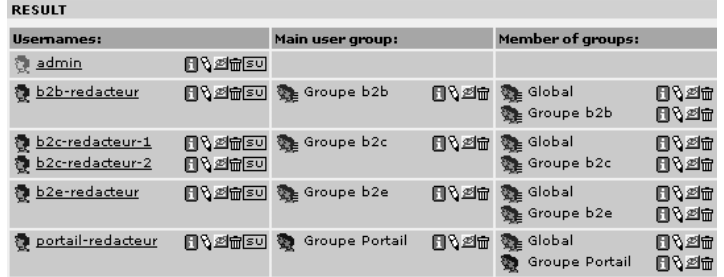

*Figure 4.6: Affichage de tous les groupes dont l'utilisateur est membre (droite) et du premier groupe dont il est membre (centre)*

Grâce à cette distinction entre les utilisateurs, il est facile de maintenir des paramètres via des groupes de base communs (« Global »), tout en assignant aux utilisateurs individuels des environnements de travail complètement différents ainsi que des sections de l'arborescence séparées. Afin de vérifier la configuration de chacun des groupes d'utilisateurs et de les peaufiner, vous pouvez aussi passer dans chacun des comptes utilisateurs grâce à SU et vérifier la gamme de fonctions disponibles pour l'utilisateur en question.

ATTENTION : pour qu'un utilisateur soit en mesure d'éditer des pages, ces dernières doivent être rendues accessibles à l'aide du module décrit ci-dessous.

# 4.6 Droits d'accès au niveau de la page

Comme dans le système de fichier sous Linux, le module d'accès vous permet d'accorder des droits aux « utilisateurs », aux « groupes » et à « tous les autres ». Au départ, ces droits sont fixés automatiquement lors de la création d'une page, peu importe le créateur de cette page. Le créateur en devient automatiquement propriétaire, et le premier groupe auquel il appartient obtient les droits d'accès. Ces valeurs, ainsi que les permissions accordées automatiquement, peuvent être modifiées et ajustées de façon individuelle via TSConf (cf. section 4.8).

Lors de son ouverture, le module **Web**  $\rightarrow$  **Accès** se réfère toujours à la page sélectionnée, affichée dans le coin supérieur gauche de la vue détaillée. Le mode Utilisateur (vue d'ensemble) est alors activé. Ce mode d'affichage montre les pages en une arborescence qui reprend le nombre de niveaux pouvant être configurés. Le mode Permissions affiche les pages avec les droits accordés au propriétaire, au groupe et à tous les autres.

Une fois que vous avez sélectionné une page, un formulaire s'affiche. En cliquant sue l'icône  $\alpha$  crayon  $\gg$ , vous pouvez attribuer les droits de cette page au propriétaire et aux groupes. Vous pouvez ensuite déterminer jusqu'à quel niveau de sous-pages ces paramètres sont valables.

### Exemple

Passez au module **Accès** et sélectionnez la page « Contenus » dans l'arborescence. Ouvrez ensuite le formulaire d'édition en cliquant sur l'icône crayon. Assignez cette page ainsi que ses sous-pages au groupe utilisateur « Global » et accordez les permissions d'accès comme illustré dans la capture d'écran 4.7. Lorsque vous enregistrez vos entrées, vous êtes ramené à l'aperçu utilisateur. A présent, ouvrez de nouveau le formulaire d'édition de la page et rééditez les droits d'accès seulement pour cette page, en ramenant le nombre de niveaux à celui de la page actuelle. Vous avez ainsi créé une situation dans laquelle les utilisateurs d'un groupe peuvent éditer toutes les sous-pages, mais pas la page racine, sans que l'administrateur ne doive intervenir pour modifier la configuration de chacune des pages.

Le résultat final devrait maintenant ressembler à ceci :

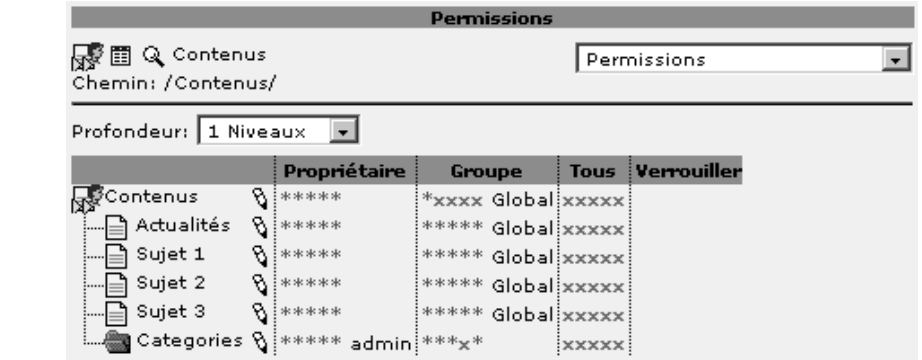

Afin de rendre toutes les sections de l'arborescence disponibles pour tous les utilisateurs, il est plus simple d'accorder tous les droits correspondant au groupe « Global », excepté pour les pages d'« Accueil » et toutes les pages ne devant pas être modifiées. Notez que les accès sont déjà restreints dans l'arborescence par les points de montage définis pour chacun des groupes.

*Figure 4.7: Affichage des droits d'acces` dans le*  $module$  **Web**  $\rightarrow$  **accès**